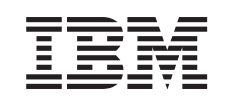

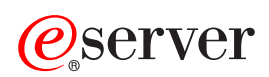

iSeries Navigator

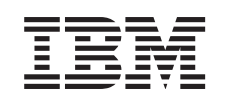

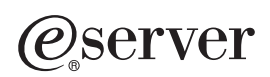

iSeries Navigator

**© Copyright International Business Machines Corporation 1998, 2002. Wszelkie prawa zastrzeżone.**

# **Spis treści**

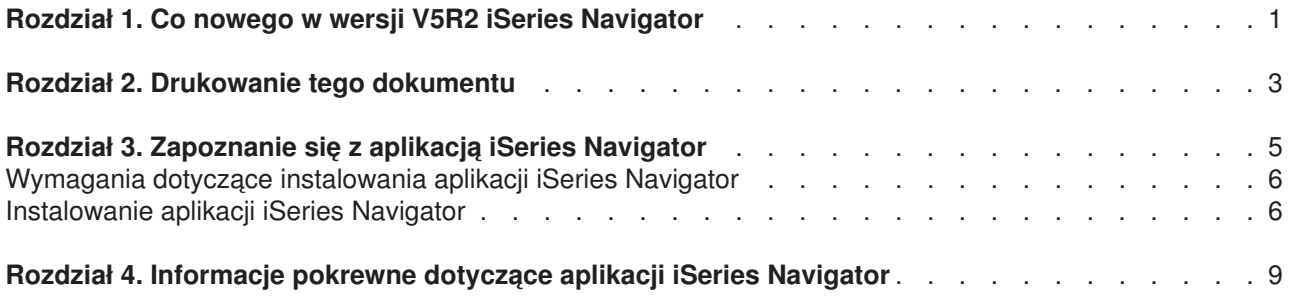

# <span id="page-6-0"></span>**Rozdział 1. Co nowego w wersji V5R2 iSeries Navigator**

W Centrum informacyjnym można znaleźć następujące nowe informacje dotyczące iSeries Navigator w wersji V5R2:

- v **[Jak korzystać z aplikacji iSeries Navigator](rzaj2whatcanido.htm)** Przegląd możliwości aplikacji iSeries Navigator. Szczegółowe instrukcje dotyczące korzystania z aplikacji zawiera pomoc elektroniczna iSeries Navigator (w oknie głównym aplikacji kliknij **Pomoc -> Tematy pomocy -> Jak korzystać z...?**).
- v **[Wymagania dotyczące instalowania aplikacji iSeries Navigator](rzaj2enableopsnav.htm)** Zaktualizowane wymagania dotyczące sprzętu i oprogramowania.

Informacje dotyczące nowych funkcji w wersji V5R2 iSeries Navigator można znaleźć także:

• Na stronie iSeries and  $AS/400^{(R)}$  Technical Support

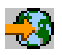

. Na pasku nawigacyjnym znajdującym się po lewej stronie należy kliknąć pozycję Publications, a następnie pozycję Technical Overviews.

• Na [stronie głównej iSeries Navigator](http://www.ibm.com/eserver/iseries/navigator)

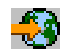

.

Znajduje się tam spis funkcji dostępnych w poszczególnych wersjach aplikacji.

v W **pomocy elektronicznej iSeries Navigator** W oknie głównym iSeries Navigator kliknij **Pomoc -> Tematy pomocy -> Co nowego?**, aby zapoznać się ze wszystkimi nowymi funkcjami dostępnymi w danej wersji aplikacji iSeries Navigator.

Patrz także:

- Aplikacja iSeries Navigator for Wireless co nowego w wersji V5R2
- Administracia aplikacii co nowego w wersii V5R2
- Centrum Zarzadzania co nowego w wersii V5R2
- Komponenty włączalne iSeries Navigator co nowego w wersii V5R2

### **Co jest nowe, a co zostało zmienione**

Aby łatwiej było zobaczyć wprowadzone zmiany techniczne, w dokumencie tym używa się:

• symbolu

 $\gg$ 

do oznaczenia miejsca, w którym zaczynają się informacje nowe i zmienione,

• symbolu

≪

do oznaczenia miejsca, w którym kończą się informacje nowe lub zmienione.

Pozostałe informacje dotyczące zmian wprowadzonych w danej wersji zawiera dokument [Informacja dla](http://publib.boulder.ibm.com/pubs/html/as400/v5r2/ic2924/info/rzaq9.pdf) [użytkowników](http://publib.boulder.ibm.com/pubs/html/as400/v5r2/ic2924/info/rzaq9.pdf)

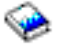

.

# <span id="page-8-0"></span>**Rozdział 2. Drukowanie tego dokumentu**

Aby przejrzeć lub pobrać wersję PDF dowolnego tematu iSeries Navigator w Centrum informacyjnym, wybierz jeden z poniższych odsyłaczy:

- Zapoznanie się z aplikacia iSeries Navigator (około 90 kB lub 20 stron) Wprowadzenie do aplikacji iSeries Navigator, w tym instrukcje instalowania.
- Aplikacia iSeries Navigator for Wireless (około 450 KB lub 40 stron) Opis możliwości wykorzystania aplikacji iSeries Navigator for Wireless: komunikacja z serwerami iSeries i xSeries, uruchamianie komend, obsługa monitorów w Centrum Zarządzania, praca z zadaniami i systemami, określanie praw dostępu użytkowników.
- v Administracja aplikacji (około 180 kB lub 40 stron) Informacje o tym, jak sterować funkcjami lub aplikacjami, które są dostępne dla użytkowników i grup na określonym serwerze.
- Centrum Zarządzania (około 250 kB lub 55 stron) Dzięki tej aplikacji zarządzanie wieloma serwerami jest równie łatwe jak zarządzanie jednym serwerem. Dokument zawiera informacje o konfigurowaniu sieci systemów końcowych i grup systemów Centrum Zarządzania. Opis innych sposobów wykorzystania Centrum Zarządzania do uproszczenia czynności administracyjnych zawierają następujące dokumenty:
	- Wydajność (około 350 KB lub 85 stron)
	- Oprogramowanie i licencje (około 280 KB lub 75 stron)
- v Tworzenie komponentów włączalnych aplikacji iSeries Navigator (około 360 KB lub 125 stron) Informacje o tym, jak za pomocą komponentów włączalnych można rozszerzyć funkcje aplikacji iSeries Navigator. Dokument zawiera następujące sekcje:
	- Obsługa komponentów włączalnych iSeries Navigator,
	- Instalowanie i uruchamianie przykładowych komponentów włączalnych,
	- Dokumentacja dla programistów tworzących komponenty włączalne.

#### **Inne informacje**

Można także przejrzeć i wydrukować jeden z poniższych dokumentów PDF, zawierających dokumentację techniczną:

• Managing AS/400 V4R4 with Operations Navigator

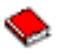

(około 500 stron)

• Management Central: A Smart Way to Manage AS/400 Systems

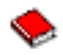

(około 240 stron)

### **Zapisywanie plików PDF**

Aby zapisać plik PDF w celu przeglądania i drukowania:

- 1. W oknie przeglądarki kliknij prawym przyciskiem myszy wybrany dokument (jeden z powyższych odsyłaczy).
- 2. Kliknij **Zapisz jako...**
- 3. Przejdź do katalogu, w którym chcesz zapisać plik PDF.
- 4. Kliknij **Zapisz**.

### **Pobieranie programu Adobe Acrobat Reader**

Jeśli nie masz programu Adobe Acrobat Reader, potrzebnego do przeglądania i drukowania plików PDF, możesz go pobrać z [serwisu WWW firmy Adobe](http://www.adobe.com/products/acrobat/readstep.html) (www.adobe.com/products/acrobat/readstep.html)

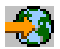

.

# <span id="page-10-0"></span>**Rozdział 3. Zapoznanie się z aplikacją iSeries Navigator**

iSeries Navigator jest graficznym interfejsem o dużych możliwościach, przeznaczonym dla użytkowników systemu Windows. Umożliwia on zarządzanie i administrowanie serwerami za pomocą narzędzi graficznych.

Aby dowiedzieć się więcej o aplikacji iSeries Navigator:

v **Odwiedź [Stronę główną iSeries Navigator](http://www-1.ibm.com/servers/eserver/iseries/navigator/index.htm)**

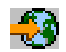

Znajduje się tam spis funkcji dostępnych w poszczególnych wersjach aplikacji.

- v **[Sprawdź wymagania aplikacji iSeries Navigator](rzaj2pchrdware.htm)** Artykuł zawiera opis wymagań dotyczących sprzętu i oprogramowania komputera PC, niezbędnych do zainstalowania aplikacji iSeries Navigator.
- v **[Zainstaluj aplikację iSeries Navigator](rzaj2enableopsnav.htm)** Artykuł zawiera podstawowe informacje o zarządzaniu i administrowaniu serwerem z komputera PC. Po zakończeniu instalacji można skorzystać z pomocy elektronicznej aplikacji iSeries Navigator w celu uzyskania informacji o sposobie wykonania poszczególnych zadań.
- v **[Dowiedz się, do czego można wykorzystać aplikację iSeries Navigator](rzaj2whatcanido.htm)** Artykuł zawiera przegląd możliwości aplikacji iSeries Navigator opisanych w Centrum informacyjnym.

Oto przykład głównego okna aplikacji iSeries Navigator:

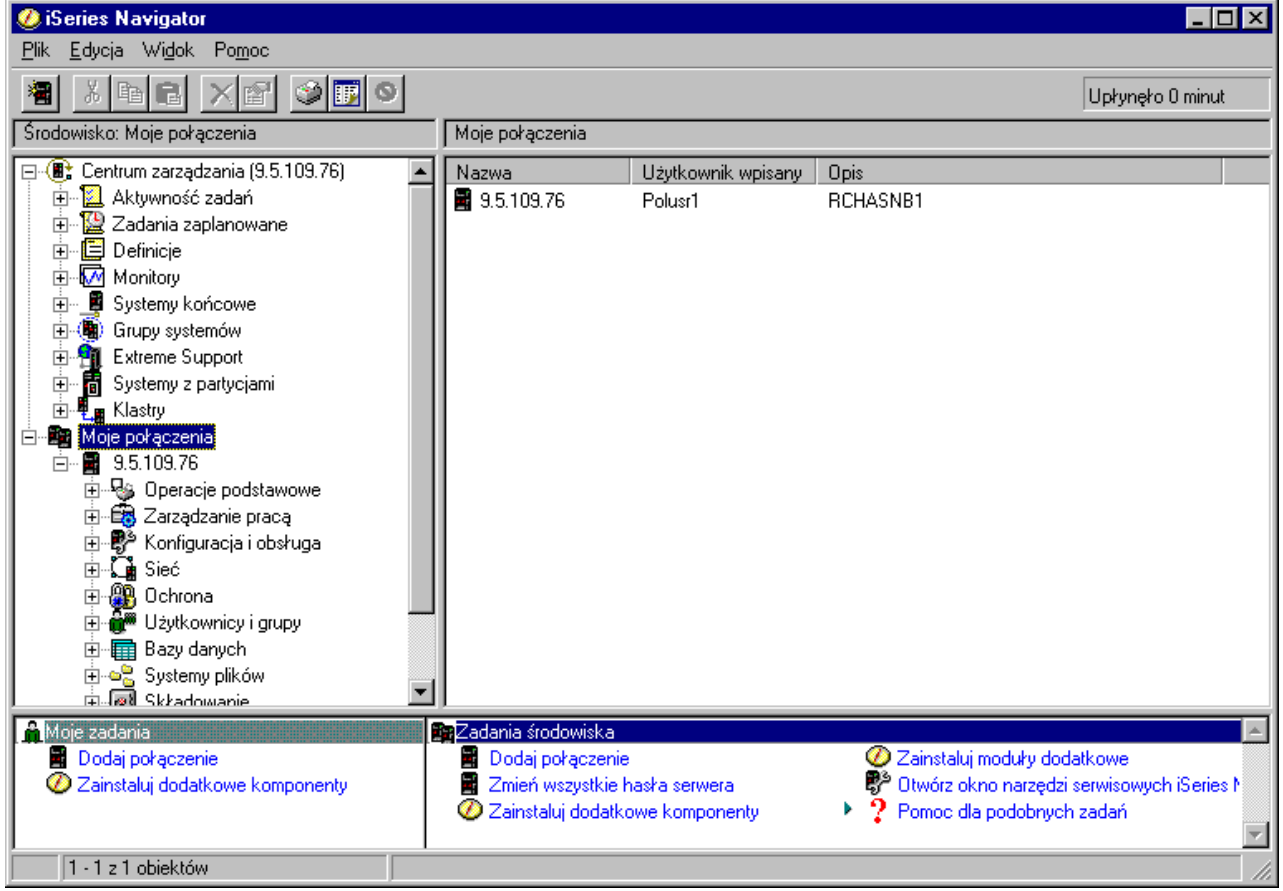

<span id="page-11-0"></span>Przedstawia on drzewo funkcji aplikacji iSeries Navigator widoczne

### $\ddot{\triangleright}$

w lewym panelu okna

### ≪

. Jest to interfejs dobrze znany użytkownikom pracującym w środowisku graficznym. Dzięki niemu wielu użytkowników nie musi uczyć się już interfejsu znakowego. Funkcje aplikacji iSeries Navigator obejmują poruszanie się po systemie, konfigurowanie i planowanie. Szczegółowe instrukcje na temat wykonywania poszczególnych zadań za pomocą aplikacji iSeries Navigator zawiera pomoc online.

### **Wymagania dotyczące instalowania aplikacji iSeries Navigator**

Aby zainstalować aplikację iSeries Navigator i używać jej, należy w komputerze PC zainstalować jeden z poniższych systemów Windows. Podano tu również wymagania dotyczące procesora i pamięci w każdym systemie operacyjnym.

### $\ddot{\mathbf{z}}$

### **Microsoft Windows 98/Me/2000**

Minimum Pentium 400 MHz i co najmniej 128 MB pamięci operacyjnej, zaleca się jednak 256 MB.

### **Microsoft Windows NT 4.0 z zainstalowanym pakietem serwisowym Microsoft Service Pack 5 lub nowszym**

Minimum Pentium 400 MHz i co najmniej 128 MB pamięci operacyjnej, zaleca się jednak 256 MB.

### **Microsoft Windows XP**

Minimum Pentium 400 MHz i co najmniej 256 MB pamięci operacyjnej.

### $\propto$

### **Instalowanie aplikacji iSeries Navigator**

Wszystkie komponenty aplikacji iSeries Navigator znajdują się w pakiecie iSeries Access for Windows. Zakładając, że komputer PC spełnia wymagania dotyczące sprzętu i oprogramowania, pierwszym krokiem jest zainstalowanie komponentów aplikacji iSeries Navigator podczas instalowania aplikacji iSeries Access for Windows. Aplikację tę można zainstalować, korzystając z serwera iSeries NetServer lub samodzielnie.

Aby zainstalować aplikację iSeries Navigator, wykonaj poniższe czynności:

### 1. **Zainstaluj aplikację iSeries Access for Windows, korzystając z serwera iSeries NetServer lub samodzielnie.**

Aplikację iSeries Access for Windows (i komponenty iSeries Navigator) najprościej jest zainstalować na komputerze PC, korzystając z serwera iSeries NetServer. Serwer ten jest dostępny z systemem OS/400 wersja 4 wydanie 2 i nowszymi.

### **Korzystając z serwera iSeries NetServer:**

- a. Zainstaluj serwer iSeries NetServer na komputerze PC.
- b. Następnie wykonaj instrukcje umieszczone w artykule Instalowanie iSeries Access for Windows na komputerach PC z systemem Windows i zainstalowanym serwerem iSeries NetServer.

### **Nie korzystając z serwera iSeries NetServer:**

a. Na komputerze PC włóż do napędu dysk CD-ROM *iSeries - Konfigurowanie i używanie*. Za pomocą tej metody nie można zainstalować komponentów włączalnych iSeries Navigator, obsługi SSL, obsługi dodatkowych języków i modułów dodatkowych.

b. Aby zainstalować komponenty włączalne iSeries Navigator i obsługę SSL, postępuj według instrukcji zawartych w dokumencie Konfigurowanie iSeries Access for Windows

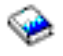

.

2. **Zainstaluj aplikację iSeries Navigator, postępując według instrukcji wyświetlanych przez program instalacyjny iSeries Access for Windows.**

W systemie, z którego będzie **instalowana** aplikacja iSeries Navigator, musi być wcześniej zainstalowane oprogramowanie iSeries Access for Windows. Nie jest natomiast konieczne, aby oprogramowanie to było zainstalowane w systemach, z którymi **łączy się** aplikacja iSeries Navigator. Jedynym wymaganym oprogramowaniem dla tych systemów jest opcja serwerów hosta OS/400 (Opcja 12 przy instalacji systemu operacyjnego OS/400).

#### **W przypadku pierwszej instalacji:**

- a. Wybierz opcję instalacji **Selektywnej**.
- b. W oknie Wybór komponentów kreatora instalacji wybierz **iSeries Navigator**. Umożliwia to wybranie pojedynczych komponentów aplikacji iSeries Navigator.
- c. Anuluj wybór wszystkich składników, których nie chcesz zainstalować.

#### **W przypadku aktualizacji:**

- a. Jeśli wykonujesz aktualizację z poprzedniej wersji iSeries Navigator, wybierz opcję instalacji **Aktualizacja selektywna**, aby dodać lub usunąć zainstalowane komponenty.
- 3. **Wskazówki dotyczące instalacji:**
	- v Jeśli wybierzesz opcję instalacji **Typowa**, zostaną zainstalowane tylko poniższe komponenty:
		- podstawowe funkcje aplikacji iSeries Navigator,
		- podstawowe operacje (obsługa komunikatów, wydruków, drukarek i zadań).
	- v Aby zainstalować dodatkowe komponenty po zainstalowaniu aplikacji iSeries Navigator, użyj opcji **Instalacja selektywna** programu iSeries Access.
	- v Jeśli czcionki w niektórych oknach są nieczytelne, można zmienić rozdzielczość ekranu na 1024x768 lub większą.

Po zakończeniu instalowania aplikacji iSeries Navigator należy dodać połączenia z serwerami. W tym celu:

- 1. Dwukrotnie kliknij ikonę **iSeries Navigator** na pulpicie Windows.
- 2. Kliknij **Tak**, aby utworzyć połączenie.
- 3. Postępuj zgodnie z instrukcjami kreatora połączeń.
- 4. Aby dodać połączenie z serwerem, w oknie głównym iSeries Navigator kliknij **Plik -> Połączenie z serwerami -> Dodaj połączenie**.

Po zainstalowaniu i uruchomieniu aplikacji iSeries Navigator skorzystaj z pomocy elektronicznej, aby dowiedzieć się, w jaki sposób wykonywać określone zadania.

## <span id="page-14-0"></span>**Rozdział 4. Informacje pokrewne dotyczące aplikacji iSeries Navigator**

Poniżej przedstawiono wykaz źródeł informacji dotyczących aplikacji iSeriesNavigator. Wykaz ten obejmuje dokumentację techniczną IBM (w postaci plików PDF), serwisy WWW i artykuły w Centrum informacyjnym. Każdy z poniższych plików PDF można przejrzeć i wydrukować.

### **Dokumentacja techniczna**

**Managing AS/400 V4R4 with Operations Navigator** 

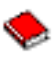

### (około 500 stron)

Aplikacja iSeries Navigator (uprzednio znana jako Operations Navigator) udostępnia interfejs graficzny podobny do interfejsu Windows, umożliwiający konfigurowanie, monitorowanie i zarządzanie środowiskiem OS/400. Powyższy dokument zawiera przegląd wielu funkcji systemu AS/400 dostępnych poprzez interfejs graficzny aplikacji AS/400 Operations Navigator, dostarczanych w pakiecie z AS/400 Client Access Express for Windows V4R4M0. Znajduje się tam omówienie interfejsu i funkcjonalności aplikacji AS/400 Operations Navigator dla średnio zaawansowanego użytkownika, porównanie funkcji aplikacji Operations Navigator z odpowiadającymi im komendami systemu OS/400 oraz wiele wskazówek dotyczących sposobu używania tych funkcji. Publikacja jest skierowana do użytkowników, którym powierzono pewne obowiązki związane z zarządzaniem systemem AS/400; zarówno obeznanych z interfejsem komend narzędzi systemowych OS/400, jak i nie znających systemu OS/400, ale mających opanowane różne interfejsy graficzne systemu Windows do narzędzi systemowych OS/400.

### **Management Central: A Smart Way to Manage AS/400 Systems**

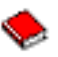

#### (około 240 stron)

Centrum Zarządzania jest podstawowym elementem programu iSeries Navigator, umożliwiającym administratorom systemu zarządzanie wieloma serwerami połączonymi za pomocą sieci TCP/IP. Udostępnia kilka technik ułatwiających zarządzanie grupami serwerów oraz ich zasobami. Dokumentacja ta zawiera informacje na temat każdej funkcji dostępnej w wersji V4R4 oraz opisuje, jak za pomocą graficznego interfejsu użytkownika zarządzać serwerami w sieci. Centrum Zarządzania cechuje kilka zalet, do których należą prostota i efektywność obsługi.

### **Serwisy WWW**

• [Strona główna iSeries Navigator](http://www-1.ibm.com/servers/eserver/iseries/navigator/)

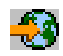

.

### **Inne artykuły w Centrum informacyjnym**

- iSeries Navigator for Wireless (około 450 kB lub 40 stron)
- Administracia aplikacii (około 180 kB lub 40 stron)
- Centrum Zarządzania (około 250 kB lub 55 stron)
	- Wydajność (około 350 KB lub 85 stron)
	- Oprogramowanie i licencje (około 280 KB lub 75 stron)
- v Tworzenie komponentów włączalnych aplikacji iSeries Navigator (około 360 kB lub 125 stron)

Aby zapisać plik PDF w celu przeglądania i drukowania:

- 1. W oknie przeglądarki kliknij prawym przyciskiem myszy wybrany dokument (jeden z powyższych odsyłaczy).
- 2. Kliknij **Zapisz jako...**
- 3. Przejdź do katalogu, w którym chcesz zapisać plik PDF.
- 4. Kliknij **Zapisz**.

Jeśli nie masz programu Adobe Acrobat Reader, potrzebnego do przeglądania i drukowania plików PDF, możesz go pobrać z [serwisu WWW firmy Adobe](http://www.adobe.com/products/acrobat/readstep.html) (www.adobe.com/products/acrobat/readstep.html)

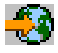

.

# IBM